## Cheatography

### TigerVNC Cheat Sheet by [misterrabinhalder](http://www.cheatography.com/misterrabinhalder/) via [cheatography.com/35799/cs/19021/](http://www.cheatography.com/misterrabinhalder/cheat-sheets/tigervnc)

#### **Installation**

**yum install tigervnc-server tigervnc** RedHat Enterprise Linux

**Configuration - Single User**

copy configuration file

**cp**

**vi**

**/usr/lib/systemd/system/vncserver@.service /etc/systemd/system/vncserver@.service**

replace USER with actual user

**/etc/systemd/system/vncserver@.service ExecStart=/usr/sbin/runuser -l USER -c "/usr/bin/vncserver %i -geometry 1280x1024" PIDFile=/home/USER/.vnc/%H%i.pid**

reload systemd daemon

**systemctl daemon-reload**

set the password for the user

**su - USER vncpasswd**

start vnc server

**systemctl start vncserver@:1.service systemctl enable vncserver@:1.service**

#### **Configuration - Two Users**

copy configuration file

**cp**

**/usr/lib/systemd/system/vncserver@.service /etc/systemd/system/vncserver-USER\_1@.s ervice cp /usr/lib/systemd/system/vncserver@.service**

**/etc/systemd/system/vncserver-USER\_2@.s ervice**

#### **Configuration - Two Users (cont)**

replace USER with actual user **vi /etc/systemd/system/vncserver-USER\_1@. service ExecStart=/usr/sbin/runuser -l USER\_1 -c "/usr/bin/vncserver %i -geometry 1280x1024" PIDFile=/home/USER\_1/.vnc/%H%i.pid vi /etc/systemd/system/vncserver-USER\_2@. service ExecStart=/usr/sbin/runuser -l USER\_2 -c "/usr/bin/vncserver %i -geometry 1280x1024" PIDFile=/home/USER\_2/.vnc/%H%i.pid**

reload systemd daemon

**systemctl daemon-reload**

set the password for the user

**su - USER\_1 vncpasswd su - USER\_2 vncpasswd**

#### start vnc server

**systemctl start vncserver-USER\_1@:3.service systemctl enable vncserver-USER\_1@:3.service systemctl start vncserver-USER\_2@:5.service systemctl enable vncserver-USER\_2@:5.service**

#### **Configuration - Xinetd**

install packages **yum install gdm tigervnc tigervnc-server xinetd**

#### start xinetd

**systemctl enable xinetd.service systemctl start xinetd.service**

set systemd default target

**systemctl set-default graphical.target**

Published 5th March, 2019. Last updated 4th March, 2019. Page 1 of 2.

#### **Configuration - Xinetd (cont)**

enable XDMCP

**vi /etc/gdm/custom.conf [xdmcp] Enable=true**

create xnvcserver file

**{**

**vi /etc/xinetd.d/xvncserver service service\_name**

**disable = no protocol = tcp socket\_type = stream wait = no user = nobody server = /usr/bin/Xvnc server\_args = -inetd -query localhost once -geometry selected\_geometry -depth selected\_depth securitytypes=none }**

#### define service

**vi /etc/services # VNC xinetd GDM base service\_name 5950/tcp**

reboot system

**reboot**

verify that gdm is listening on UDP port 177

**netstat -anu|grep 177**

restart the xinetd service

**systemctl restart xinetd.service**

verify that the xinetd service has loaded the new services

**netstat -anpt|grep 595**

test the setup

**vncviewer localhost:5950**

configure firewall

**firewall-cmd --permanent --zone=public - add-port=5950/tcp firewall-cmd --reload**

Sponsored by **ApolloPad.com** Everyone has a novel in them. Finish Yours! <https://apollopad.com>

[cheatography.com/misterrabinhalder/](http://www.cheatography.com/misterrabinhalder/)

# By **misterrabinhalder**

## Cheatography

**Configuration - Share Existing Desktop**

install packages

**yum install tigervnc-server**

set the VNC password

**vncpasswd**

start x0vncserver

**x0vncserver -PasswordFile=.vnc/passwd -AlwaysShared=1**

#### **VNC Viewer**

start viewer

**vncviewer** *address***:***display\_number*

**Configuration - Firewall**

see firewalld settings

**firewall-cmd --list-all**

open a port for TCP traffic in the public zone

**firewall-cmd --zone=public --add-port=5904/tcp**

view the ports that are currently open for the public zone

**firewall-cmd --zone=public --list-ports**

**Tips & Tricks**

connecting to VNC Server Using SSH

**vncviewer -via** *user***@***host***:***display\_number*

restricting VNC Access

**ExecStart=/usr/sbin/runuser -l user -c "/usr/bin/vncserver localhost %i"**

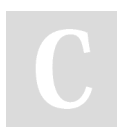

By **misterrabinhalder**

Published 5th March, 2019. Last updated 4th March, 2019. Page 2 of 2.

Sponsored by **ApolloPad.com**

Everyone has a novel in them. Finish Yours! <https://apollopad.com>

[cheatography.com/misterrabinhalder/](http://www.cheatography.com/misterrabinhalder/)